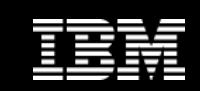

# InfoSphere

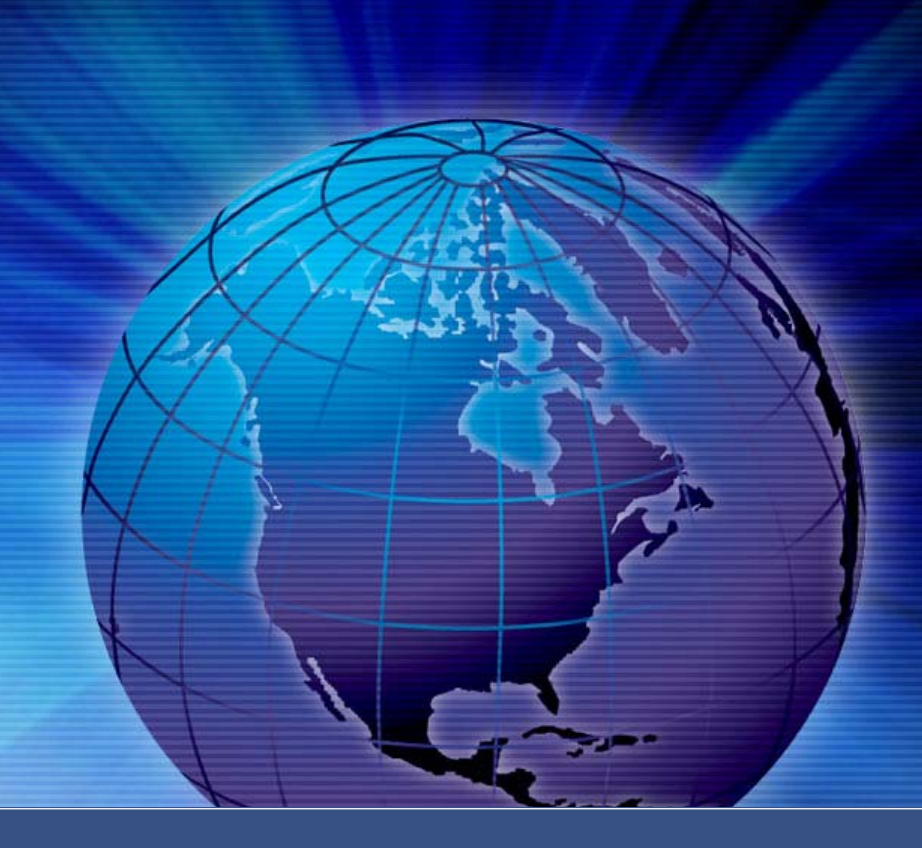

# **InfoSphere Information Server Metadonnées**

Michel Morvan Consultant Michel.morvan@ch.ibm.com

© 2009 IBM Corporation

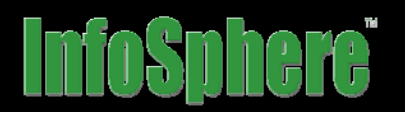

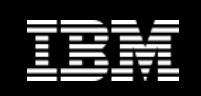

### **Révéler la valeur de vos informations pour un avantage concurrentiel sur votre marché**

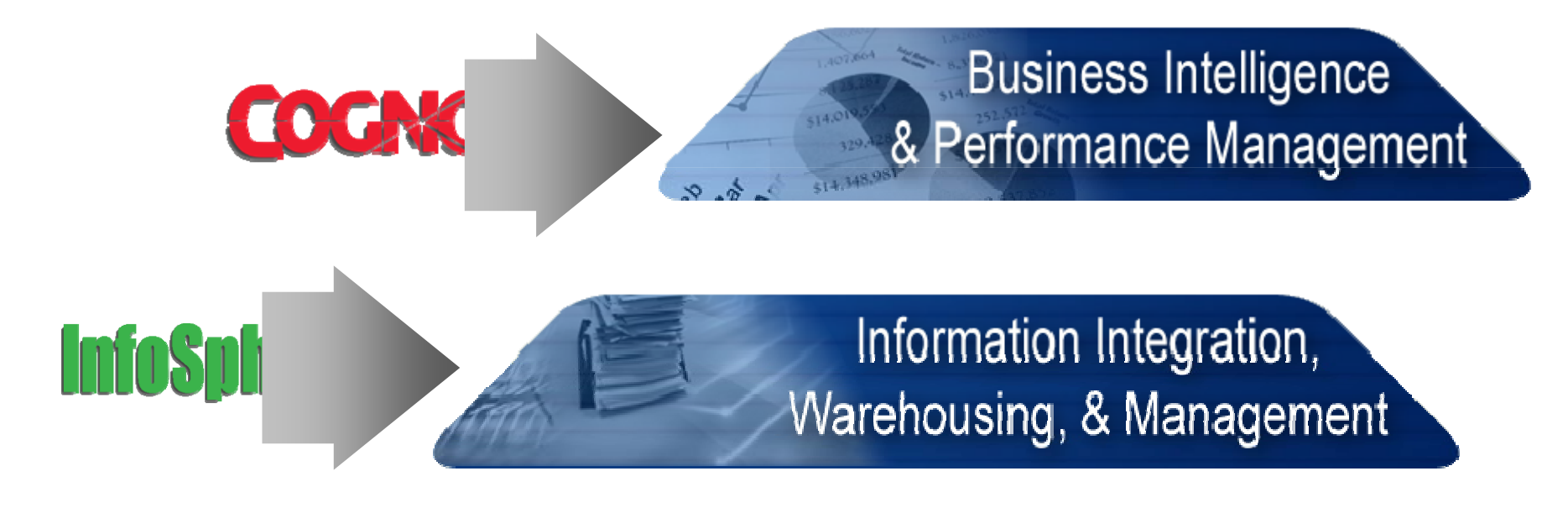

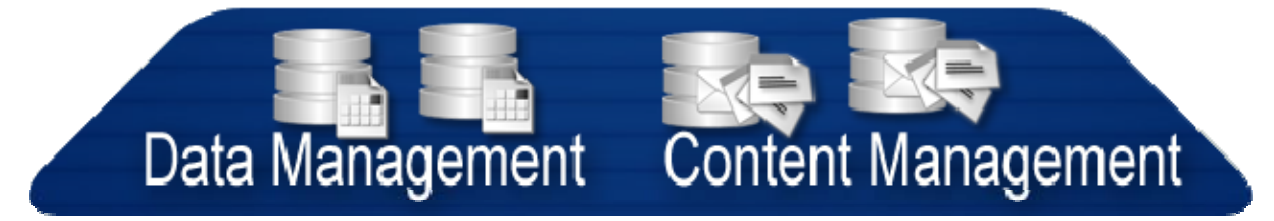

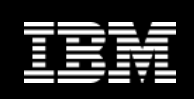

# **La solution InfoSphere IBM fournit une plate-forme d'information unique**

- $\bullet$ **Simplifie la mise à dispo d'information**
- $\bullet$ **Encourage la coli EM InfoSphere**
- $\bullet$ **Réduit le risque**
- •**Modulaire et intégrée**
- $\bullet$ **Scalable – d'un projet à l'enterprise**

**Sphere IBM Industry Models** 

MDM: Master Data Management: vision 36<sup>o</sup> du avec le multicanal Warehouse: appliance décisionnel avec logiciel, matériel et services Industry models: modèle de données pour le secteur de la secteur de la secteur de la secteur de la secteur de Information Server: plate-forme d'intégration de l'information Server

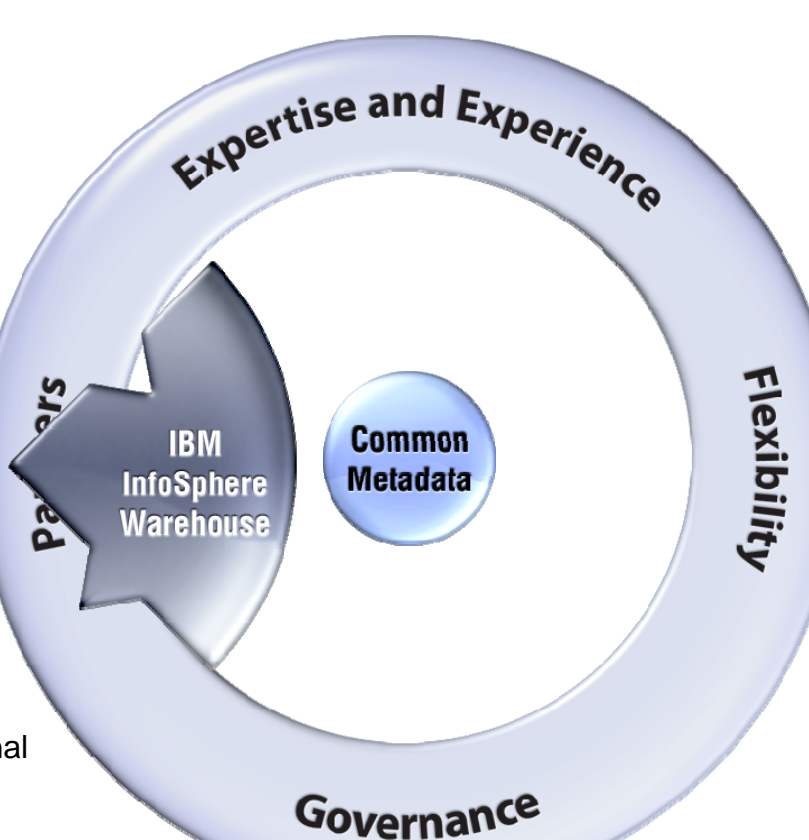

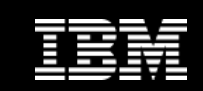

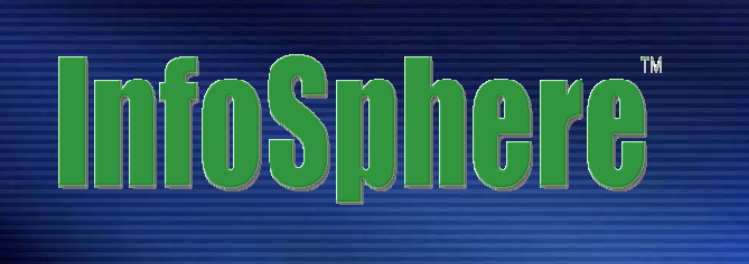

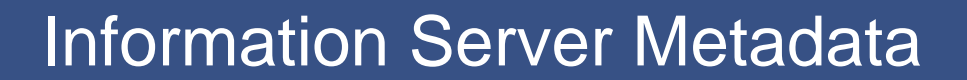

© 2009 IBM Corporation

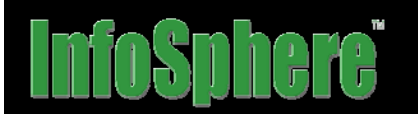

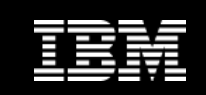

### **Gestion des Metadonnées integrées**

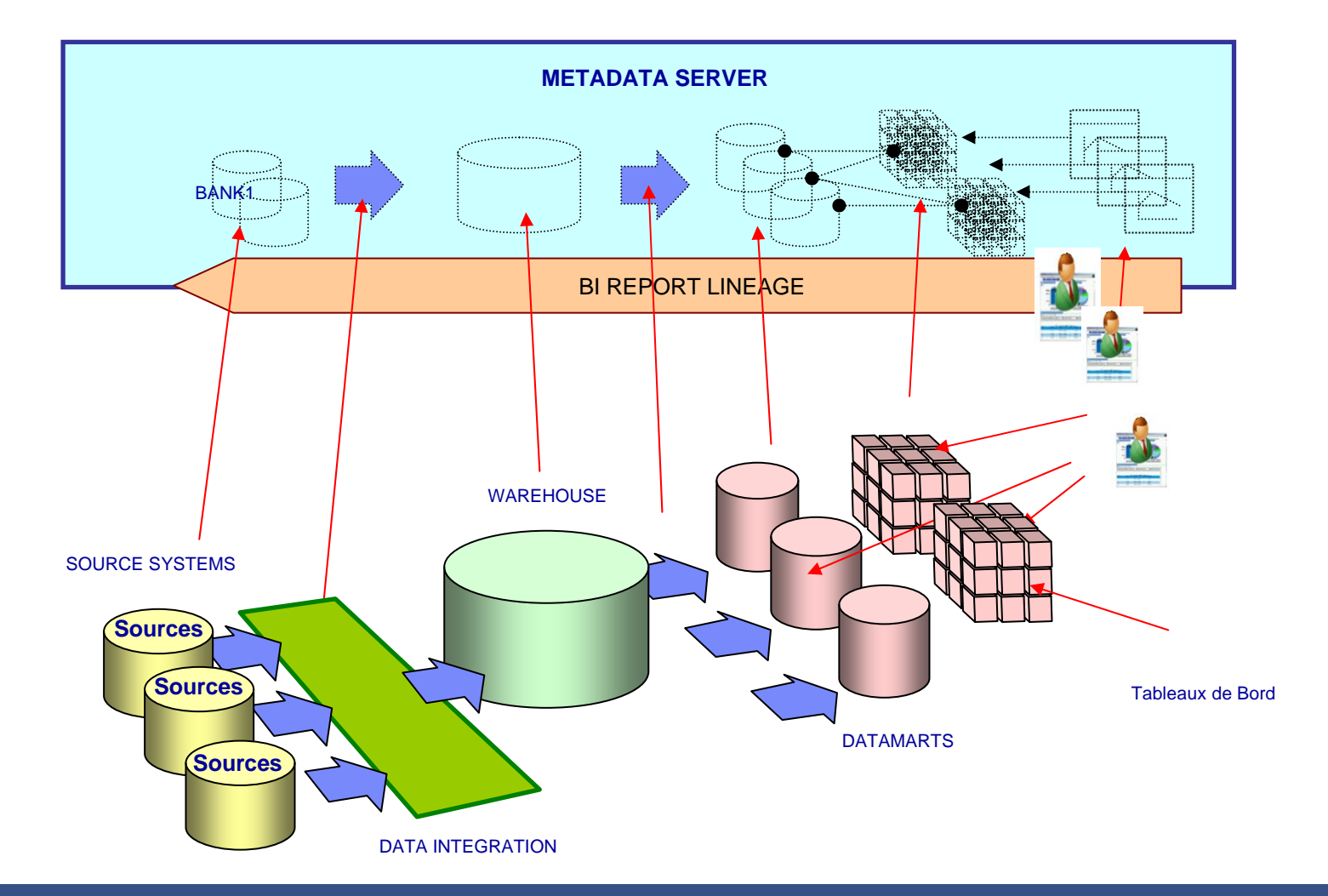

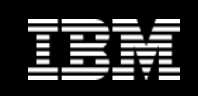

# **Les différents types de Metadonnées**

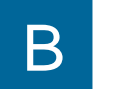

T

•

- **Métier**
	- • Règles métier, Définitions, Terminologie, Glossaire en langage "métier".

Cible: Professionnels (utilisateurs métier), Décideurs.

### •**Techniques**

• Définit les systèmes Source et Cible, leurs structures de Table et Champs et leurs attributs, les Dérivations et les Dépendances.

Cible: Utilisateurs d'outils spécifiques – Décisionnel, ETL, Profilage, Modélisation.

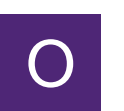

•

### **Opérationnelles**

• Information sur les exécutions des applications: leurs fréquences, le nombre d'enregistrements traités, analyses composant par composant et autres statistiques

Cible: Exploitants, Professionnels, Décideurs.

- •**Projet**
- $\mathsf{P}$
- • Documentent et tracent les développements, assignent des Responsables (données) et gèrent les changements.

Cible: Exploitants, Stewards, Professionnels

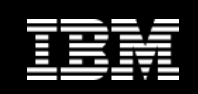

### InfoSphere Information Server: Unified Metadata Management

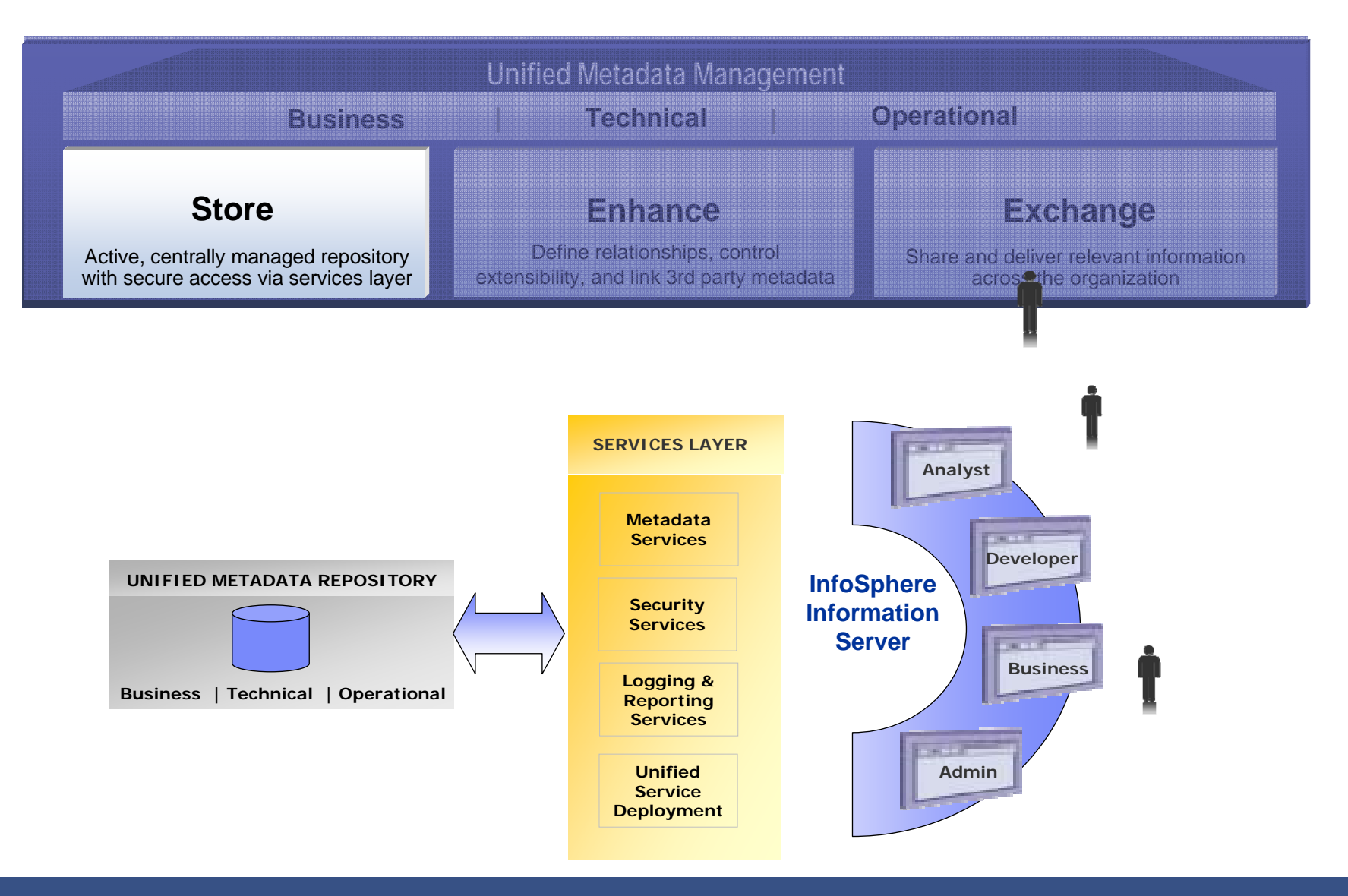

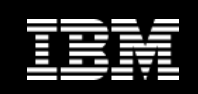

### InfoSphere Information Server: Unified Metadata Management

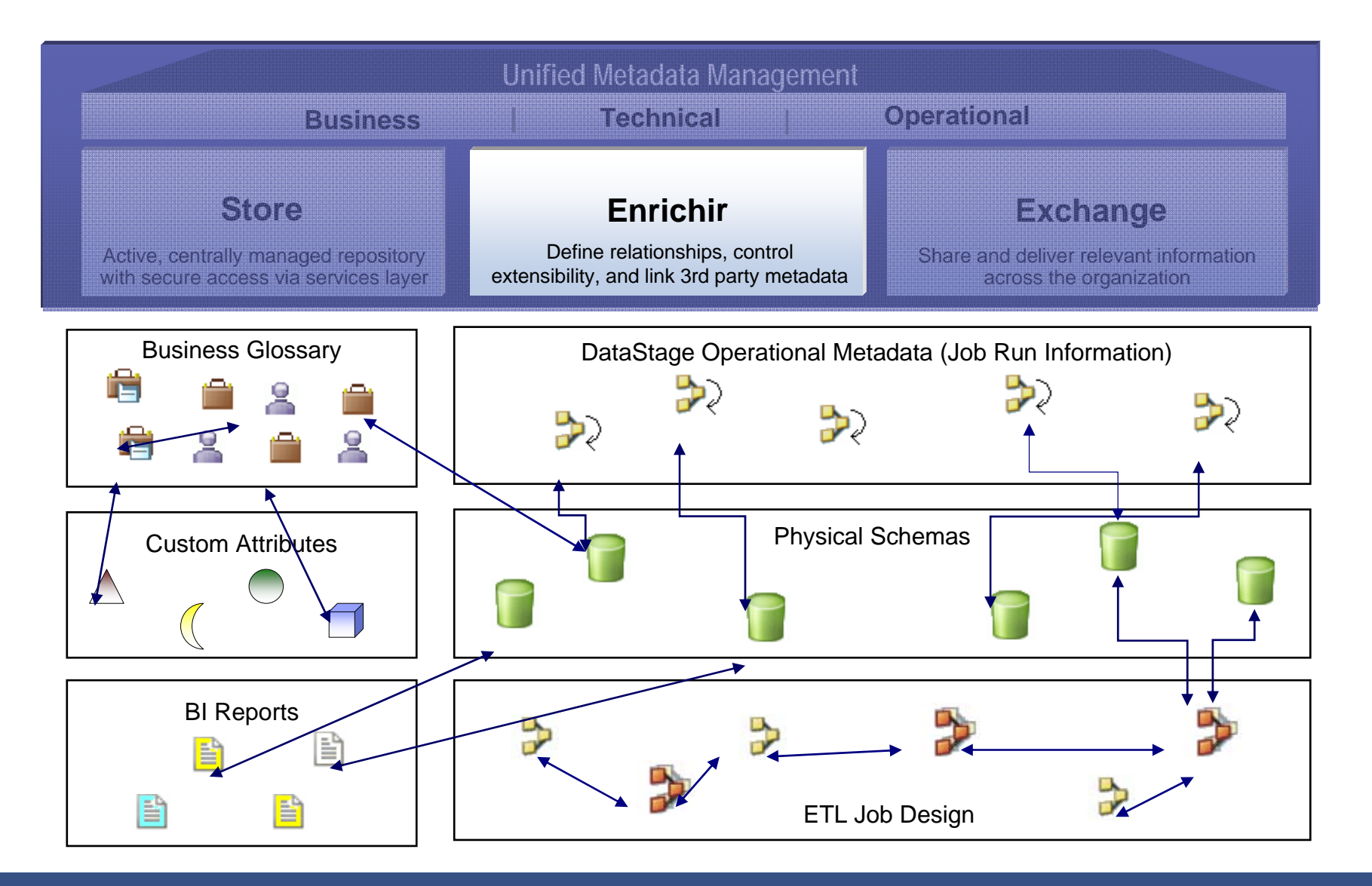

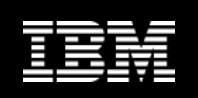

### InfoSphere Information Server: Une gestion de metadonnées intégrée

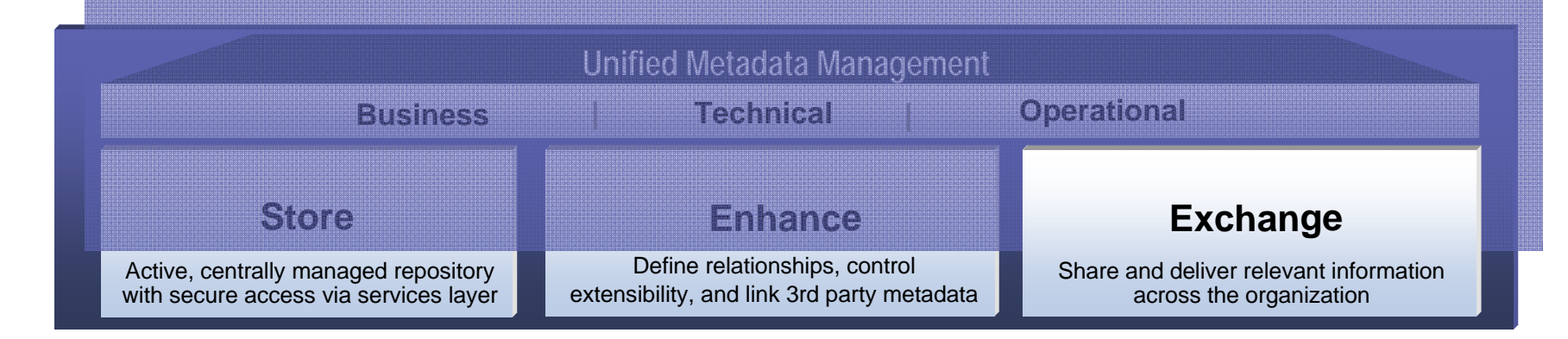

### *Role-based Tools with Integrated Metadata*

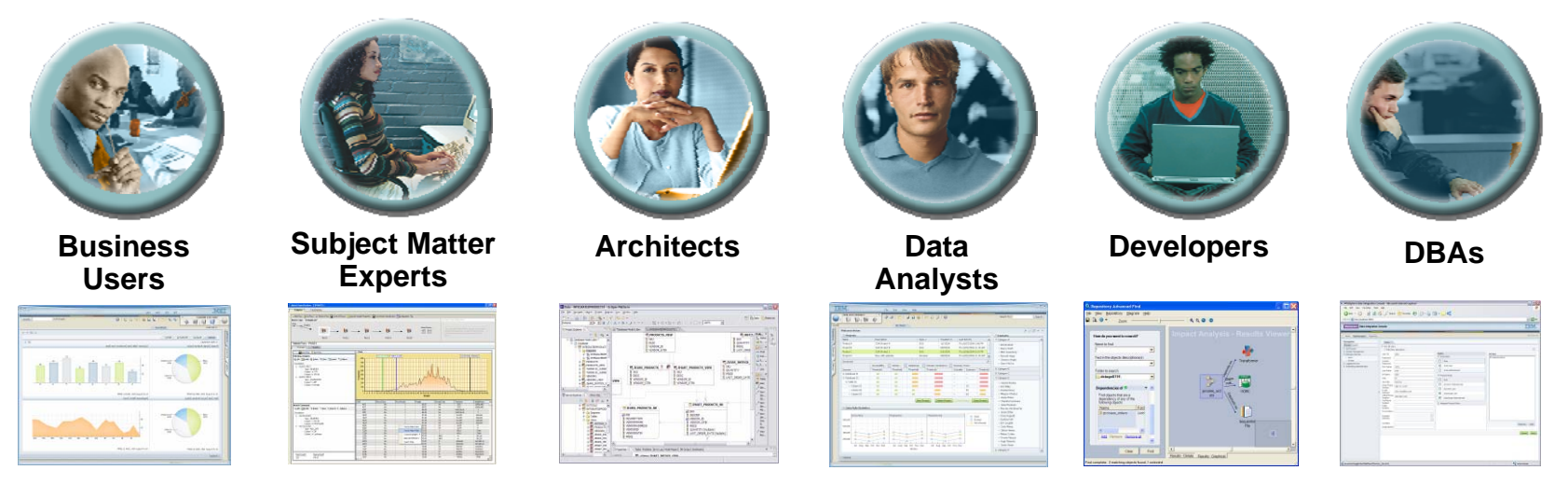

Enhance Collaboration & Alignment

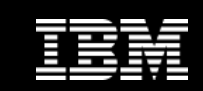

# InfoSphere"

### InfoSphere Business Glossary

© 2009 IBM Corporation

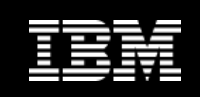

# **Business Glossary**

- **Un outil web-based pour des professionnels**
	- • La création & la gestion d'un vocabulaire formel
	- • la gestion de la classification de ce vocabulaire
	- • Permet d'entreprendre une démarche collaborative pour créer/évaluer les metadonnéesmétiers
	- $\blacksquare$  **Un outil de référence pour connaître le capital de l'entreprise, outil pour les utilisateurs**
	- •Signification, Dépendances
	- •Usage, Qualité
	- Propriété/responsabilité
- П **Organisé selon des hiérarchies métiers définies par la taxonomie du métier**

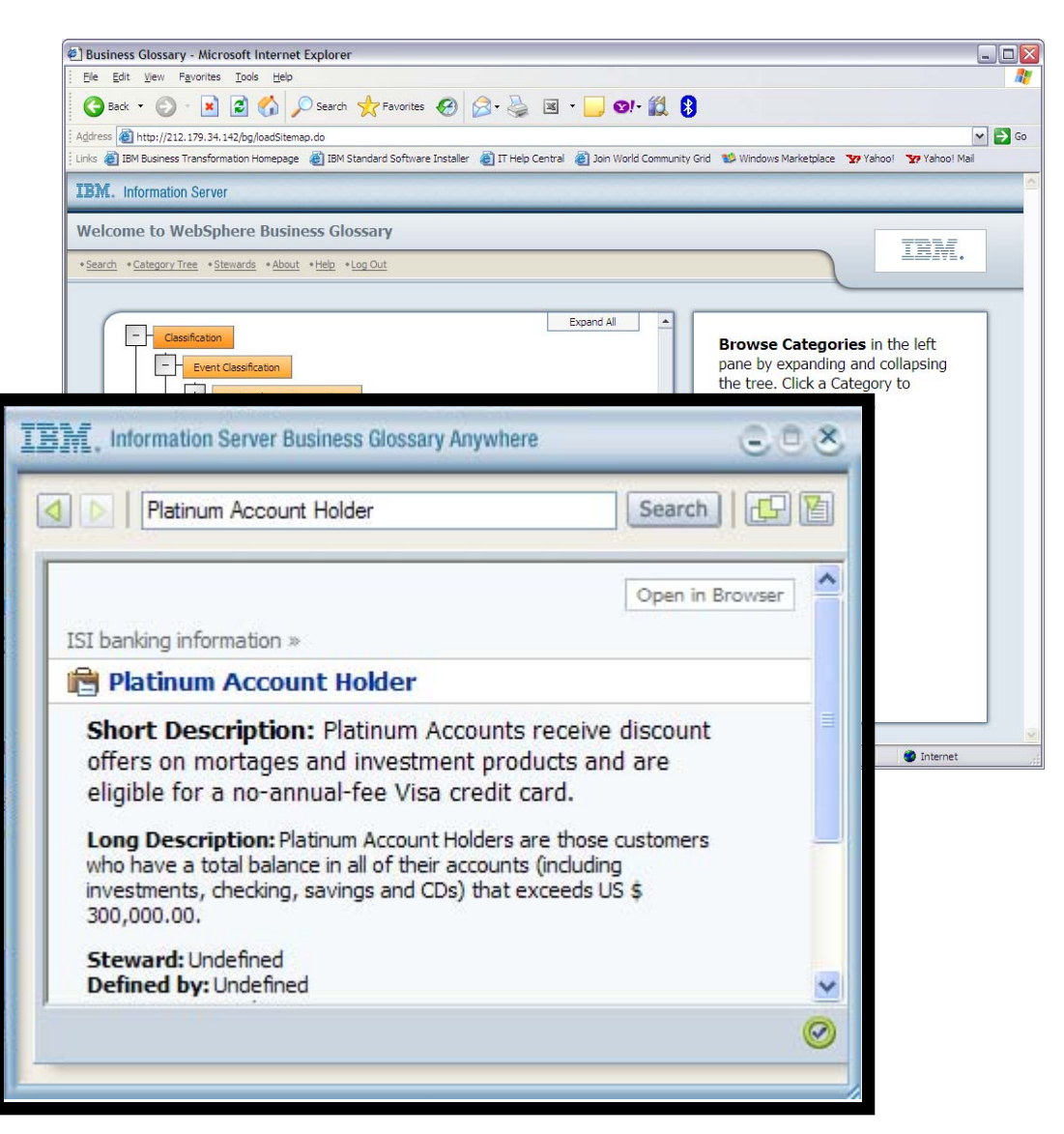

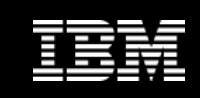

## **Créer un vocabulaire commun**

**Database = DB2**

**Schema = NAACCT**

**Table = DLYTRANS**

**Column = TAXVL**

**data type = Decimal (14,2)**

**Derivation: SUM(TRNTXAMT)**

![](_page_11_Picture_9.jpeg)

**Category: Costs**

**Term: Tax Expense**

**Full Name: Tax to be paid on Gross Income**

**"The expense due to taxes ….."**

**(John Walsh is responsible for updates. 90% reliable source)**

**Status: CURRENT**

### **Achieve a common vocabulary between business & technical users!**

![](_page_11_Figure_17.jpeg)

# **InfoSphere**

![](_page_12_Picture_1.jpeg)

# **Collaborer**

![](_page_12_Picture_3.jpeg)

**Unité Organisationnelle de GL** STEWARD: Bureau de contrôleFORMAT: X(7) DEFINITION: Un numéro sur 7 positions désignant l'unité organisationnelle à laquelle ce 'compte' appartient.

![](_page_12_Picture_5.jpeg)

### **Auteur des définitions**

![](_page_12_Picture_7.jpeg)

**Annote tout objet**

J'ai signalé que les 2 dernières positions qui indiquent le département sont souvent à blanc.

![](_page_12_Picture_73.jpeg)

![](_page_13_Picture_1.jpeg)

### **Points clés de Business Glossary**

- Supporte la définition d'un vocabulaire métiers
- Contribue à la gouvernance des données avec emphase forte sur le responsable
- Peut importer des termes depuis de nombreuses 'sources' dans l'entreprise
- Interface Web de navigation et recherche
- Fournit le niveau metadonnées métier aux metadonnéesissues des processus d'intégration de données

# **AA**

![](_page_14_Picture_1.jpeg)

## **Accéder au Business Glossary**

- **Information Server Web Console**
- **Metadata Workbench**
- **Business Glossary R/O Browser**
- **Business Glossary Anywhere**

![](_page_14_Picture_43.jpeg)

![](_page_14_Picture_44.jpeg)

# **InfoSphere Business Glossary Anywhere**

*Accès en temps réel au glossaire métiers depuis toute application*

Fonctionnalités

- • **Clic sur un** terme puis fournit une définition dans une fenêtre pop-up **sans perte de contexte ou de focus**
- • Un matching intelligent sélectionne les meilleurs candidats en une seule recherche
- •Moteur de recherche de termes et de catégories
- • Accède directement à l'information sur le contact (steward)
- • Sécurité assurée par la couche sécurité commune à la plateforme Information Server

### Intérêts

- Accroît la confiance et l'**acceptance de l'information en fournissant des définitions dans le contexte**
- $\bullet$ Adoption étendue **au delà de la plateforme**

![](_page_15_Picture_12.jpeg)

![](_page_15_Picture_13.jpeg)

**ANY User**

# **InfoSphere**

![](_page_16_Picture_1.jpeg)

### **Business Glossary Anywhere Avec Cognos**

![](_page_16_Picture_30.jpeg)

# **Sphere**

![](_page_17_Picture_1.jpeg)

# **Intégration Information Server/Cognos**

*Accès au Business Glossary à partir de Cognos Studio*

![](_page_17_Picture_23.jpeg)

![](_page_18_Figure_1.jpeg)

## **Business Glossary Business - Avantages**

- **Supporte les initiatives de gouvernance de données**
	- $\bullet$ Langage unique afin de se conformer aux régulations
	- $\bullet$ Documente et publie les relations business et leur signification
- **Contribue à responsabiliser** 
	- $\bullet$  Une personne est l'unique point de contact pour le contrôle d'un terme donné.
- **Améliore la productivité**
	- $\bullet$  Les Administrateurs peuvent personnaliser l'outil en fonction du besoin des utilisateurs.
	- Accès à l'information en temps réel.
- **Accroît la collaboration**
	- • Saisie et partage d'annonations entre les différents membres d'une équipe.
	- $\bullet$ Meilleure compréhension du contexte de l'information.
- **Donne une plus grande confiance dans l'information**
	- L'accès instantané aux termes et définitions améliore la prise de décision.

![](_page_19_Picture_0.jpeg)

![](_page_19_Picture_1.jpeg)

![](_page_19_Picture_2.jpeg)

© 2009 IBM Corporation

![](_page_20_Picture_1.jpeg)

# **Qu'est-ce que le Metadata Workbench?**

*Le Metadata Workbench permet de comprendre d'où vient l'information et où elle est utilisée.* 

**3 domaines d'application majeurs:**

- **1. Confiance**
	- $\mathcal{C}$ **Alignement de données pour la traçabilité**
	- $\overline{\phantom{a}}$ **Compréhension des relations**
- **2. Productivité**
	- $\overline{\phantom{a}}$ **Vérifier l'impact d'un changement**
	- $\mathcal{C}^{\mathcal{A}}$ **Maximiser la réutilisation**
- **3. Gouvernance**
	- $\mathcal{C}^{\mathcal{A}}$ **Visibilité et reporting**
	- $\mathbf{r}$ **Gestion centralisée**

![](_page_20_Figure_14.jpeg)

# **InfoSphere**

![](_page_21_Picture_1.jpeg)

## **Explorer: Page d'accueil**

![](_page_21_Picture_32.jpeg)

*La page d'accueil permet un accès via "Discover", "Find" ou "Query" aux informations* sur les métadonnées

# **InfoSphere**

![](_page_22_Picture_1.jpeg)

### **Administrer: Documentation externe**

![](_page_22_Picture_49.jpeg)

 $\blacksquare$  **Lien vers des URL externes comme des pages Web, des documents Word etc.** 

![](_page_22_Picture_5.jpeg)

 $\blacksquare$  . **Les URL sont cliquables et s'ouvrent dans une fenêtre différente**

*Permet d'enrichir les informations internes avec des sources externes pertinentes* 

![](_page_23_Picture_1.jpeg)

### **Analyser: Alignement des données (traçabilité)**  D'où vient cette colonne et comment se diffuse-t-elle ?

- •*Data Lineage; Job Lineage*
- $\bullet$ *Navigate through column names*
- •*Graphical and textual display*
- •*Combines operational & design meta data*

![](_page_23_Figure_7.jpeg)

![](_page_24_Figure_1.jpeg)

### **Analyser: Responsabilité**

Quel sont les objets dont un utilisateur est responsable ?

- *Montre les objets que l'utilisateur manage*
- $\bullet$ *Montre les dépendances entre les termes métier*

![](_page_24_Figure_6.jpeg)

![](_page_25_Picture_0.jpeg)

![](_page_25_Picture_1.jpeg)

### **Analyser: Metadonnées Opérationnelles** Que s'est-t-il passé lors de la dernière exécution d'un job ?

- $\bullet$ *Navigation dans les détails du job*
- •*Navigation dans metadonnées opérationnelles*

![](_page_25_Picture_37.jpeg)

![](_page_26_Figure_1.jpeg)

### **Metadata Workbench – Valeur ajoutée**

- *La bonne exploitation et coordination des metadonnées entre les différents outils est une contrainte forte.*
	- • L'**intégration des outils** & la collaboration autour des metadonnées permet un gain de temps et d'argent et améliore la qualité des résultats.
	- La **gouvernance des données** est notablement améliorée.
	- Le **changement** devient plus simple, l'organisation est plus **agile**.
	- Un **vocabulaire commun et partagé** permet d'éviter des efforts, aide les développements et rend les données plus accessibles et plus compréhensibles.

### *La cléf est de rendre la capture et le partage de metadonnées très simple et sans effort.*

![](_page_27_Picture_0.jpeg)

![](_page_27_Picture_1.jpeg)

### **Où sont les métadonnées ?**

![](_page_27_Figure_3.jpeg)

# **STITGE**

![](_page_28_Picture_1.jpeg)

### **Où sont les métadonnées connectées ?**

![](_page_28_Figure_3.jpeg)

![](_page_29_Picture_0.jpeg)

# mosphere"

![](_page_29_Picture_2.jpeg)

© 2009 IBM Corporation

![](_page_30_Picture_1.jpeg)

### **Business Glossary et Metadata Workbench + Cognos**

• **Partage de Métadonnées Business**

- Les utilisateurs Cognos peuvent accéder au Business Glossary Anywhere pour rechercher le sens d'un terme business
- Accéder à cette fonctionnalité a partir de Cognos Studios via click-droit

### •**Lineage de bout en bout et information sur l'analyse d'impact**

- •De Metadata Workbench, comprendre le lineage complet des rapports Cognos à partir de la source
- •De Metadata Workbench, mesurer les impacts de changement aux rapports Cognos pour un meilleur planning
- De Cognos Studios et Viewers, voir le résumé du Data Lineage via click-droit.

![](_page_30_Figure_10.jpeg)

![](_page_31_Picture_1.jpeg)

### **Les rapports Cognos dans Metadata Workbench – Détails**

### **Que puis-je voir ?**

- $\bullet$ Les champs du rapport
- Les collections auxquelles les rapports sont liés.
- $\bullet$ Les tables de base de données
- $\bullet$ Les personnes responsables du rapport
- $\bullet$ Les termes Business qui déterminent le rapport

### **Que puis-je en faire?**

- • Lancer une analyse d'impact, de data lineage, et de job lineage qui trace le flux d'informations dans les jobs, les stages, les bases de données vers les rapports BI
- $\bullet$ Assigner un terme business à un rapport BI
- $\bullet$ Ajouter une image à la page d'information

### **Comment Information Server y accède ?**

• Les rapports Cognos sont importés dans le metadata repository par un mécanisme d'Import/Export (MITI bridge)

![](_page_31_Picture_129.jpeg)

![](_page_32_Picture_1.jpeg)

### **Information Server/Cognos Integration** *Metadata Lineage disponible dans Studios & Viewers*

![](_page_32_Figure_3.jpeg)

![](_page_33_Picture_0.jpeg)

# InfoSphere"

![](_page_33_Picture_2.jpeg)

© 2009 IBM Corporation

![](_page_34_Picture_1.jpeg)

# **En résumé – IBM InfoSphere Business Glossary**

- **Business Glossary?**
	- Un dictionnaire intéractif, webisé, corporate
	- $\bullet$  Les professionnels peuvent créer, gérer et utiliser un jeu commun de termes et de catégories métier
	- $\bullet$  Professionnels et informaticiens peuvent collaborer et gouverner les données efficacement par le rapprochement metadonnées métier et metadonnées techniques.
- **Points clés:**
	- $\bullet$ Balayage des Catégories, Sous-catégories et des Termes
	- $\bullet$ Recherche de Termes
	- Visualisation des Détails sur les assets techniques
	- $\bullet$ Envoi de Feedback aux Responsables de données

![](_page_35_Figure_1.jpeg)

# **En résumé – IBM Metadata Workbench**

### • **Metadata Workbench?**

- $\bullet$  Exploration 'web-based' du capital d'informations générées et utilisées par les applications d'Information Server ainsi que complétées des metadonnées d' outils tiers de modélisation et de reporting.
- $\bullet$  Reporting 'out of the box' sur les mouvements de données, la lignée des données, leur signification métier, l'analyse d'impact et les dépendances
- Contribue au respect de la réglementation (Sarbanes-Oxley, Basel II) en traçant la provenance et l'évolution des données d' un rapport.
- **Points clés:**
	- Analyse d' impact
	- •Lignée des données
	- $\bullet$ Recherche, recherche avancée, 'Query Builder'
	- $\bullet$ Association de metadonnées

![](_page_36_Picture_0.jpeg)

![](_page_36_Picture_1.jpeg)

### **Questions ?**

![](_page_36_Picture_3.jpeg)

![](_page_36_Picture_4.jpeg)